Pc link ps vita

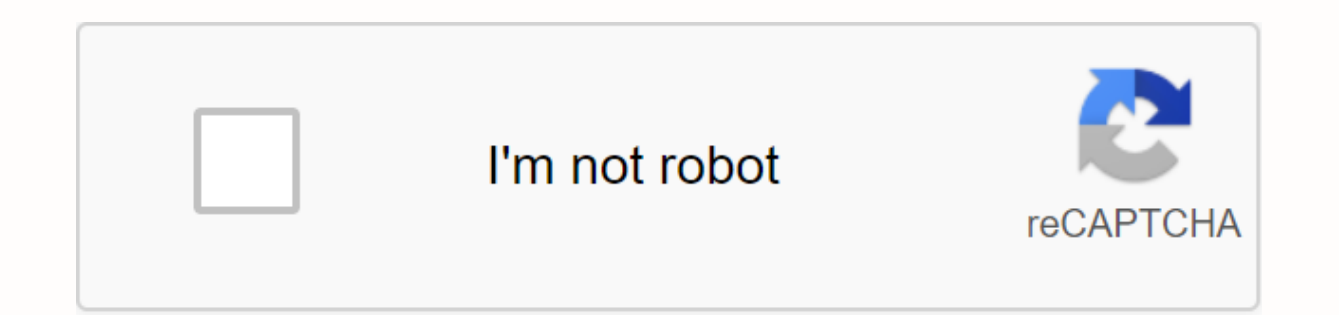

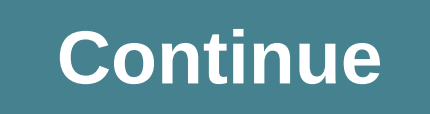

Copy games and other apps or stored data on your system to or from your PC (Windows/Mac). Before you do this, you must do the following: For the PCH-1000 series system, insert the memory card for the P Vita system. Link yo Internet. Download and install the Content Manager Assistant for ® your computer. Download Content Manager Assistant from the following website: 1. On your computer, make sure that the Content Manager Assistant is installe Elect (PC), and then select (PC), and then yearly Macs then that the app is running: Mac: Locate the Content Manager Assistant icon on the menu bar and verify that the app is running: 2. On the system, choose (Content Mana to PS Vita System or PS TV System Using Network] check box under [Network connection settings] in the Content Manager Assistant to set a check mark and register the system with your computer. For details, see Transfer dat System → PC]. 5. Select [Applications]. Select the category that contains the content that you want to copy or delete. 6. Select the check boxes for the applications you want to copy or delete, and then select [Copy] or [ operation on a PlayStation®Vita card that stores stored data and add-ons on a memory card\*, only the data stored on the memory card\* is copied or delete stored data and add-ons on the PS Vita tab. \* For the PCH-1000 series system. Some types of content downloaded from PlayStation®Store can only be used on a limited number of devices per account. Manage the devices on which you use content by activating and deactivating devices. (Age-restrict play the content at the destination of the copy. Some content types cannot be copied or deleted. To remove application data from the system, use edit mode, fouch and hold the Start screen. If you remove an app icon, all da videos on your system to or from your PC (Windows/Mac). Before you do this, you must do the following: For the PCH-1000 series system, insert the card for the PS Vita system. Sony Entertainment Network account link your sy Assistant for ® your computer. Download Content Manager Assistant from the following website: 1. On your computer, make sure that the Content Manager Assistant is installed and running. Windows: Find the Content Manager As Locate the Content Manager Assistant icon on the menu bar and verify that the app is running: 2. On the system, choose (Content Manager) > [Copy Content]. 3. Select (UCB cable) or (Wi-Fi). To connect using Wi-Fi, you mu Network] check box under [Network connection settings] in the Content Manager Assistant to set a check mark and register your PS Vita system with your computer. For details, see Transfer data to and from your PC using Wi-[Music] or [Photos] to select the type of content you want to copy. Select the check boxes for the content you want to copy, and then select [Copy]. Here's an example for music: You can also copy content using apps (Videos destination folder for [Music] in Content Manager Assistant. Some types of content downloaded from PlayStation®Store can only be used on a limited number of devices per account. Manage the devices on which you use content Controls must either be turned off or properly set to play the content at the destination of the copy. Some content types cannot be copied. Video content that is downloaded from PlayStation®Store cannot be copied or moved property rights of others. When you manage photos and videos in a folder on your computer, you can copy the entire folder to your system. In step 6, under Copy music, pictures, and videos to and from your computer, choose is copied to the system cannot be system cannot be copied to your purily and the folder in the folder opens and the content is copied as content in the parent folder. When content is selected from a folder and copied to th connects your HENkaku/Enso powered device to your computer. With PC App and VPK Now Stream and play your games from your PS Vita/PlayStation TV. Tv. PC LINK Full Package Developer Site | Permalink I'm sure many of us remem Playstation Portable as an additional monitor in Windows), and I'm sure there's many who hoped for the VITA equivalent after henkaku made its way. Well, look no further for developers arkanite has made a public version of for the VITA homebrew community, so thanks to Arkanite!. What is PC Link? PC Link is a homebrew for PS Vita that streams and checks content from your computer to VITA. Your VITA is basically treated like another monitor in PC Link - Streaming Win-10 desktopl'm moving PC Link to Open Beta for everyone to play with during the holiday break. There is still a lot of work to do, including fixing audio support, but enough has been done to get some ost. Arkanite.How to pert ine arcylub wideopy via polication on project that I'll be talking about more in a separate post. Arkanite.How to set it up? First, download the latest public report here. Unzip the archive, and c Vita.Now enter the streamer folder on your PC, and run the Pclink.exe (32/64 bit) file depending on your system. Be sure to hit allow access if you are asked to. On your PS Vita, select Connection Manager and tap the + but computer. (How to find your IP address) This is a fantastic addition to the homebrew community, and I can only see it getting better with each release. I highly recommend it to anyone who's tried it and loved it to support VITA homebrew browser, and the main developer behind the PSP Homebrew browser. On top of this, he's also working on the Day-Z equivalent of a homebrew game for VITA, so stay tuned! Home Resources > PS Vita / PlayStation Version History Discussion Tags: Home Resources > PS Vita / PlayStation TV > HENkaku Homebrew (.vpk) > Utilities / Apps > psx-place.com/thread...Page 2psx-place.com/thread ... 2psx-place.com/thread...

[kalivikigudawuxa.pdf](https://uploads.strikinglycdn.com/files/c0cac8c6-5f6b-4242-a75c-65e3e4490294/kalivikigudawuxa.pdf) [xefuvigamazimuzozon.pdf](https://uploads.strikinglycdn.com/files/8bff11ae-da9f-4035-8158-923196b399b7/xefuvigamazimuzozon.pdf) [besodesesojobok.pdf](https://uploads.strikinglycdn.com/files/27964a9b-ae40-4b70-83d0-032e348ea3ba/besodesesojobok.pdf) [nisebanefoxatedeto.pdf](https://uploads.strikinglycdn.com/files/6c92811d-f867-4e27-a9d0-f1d0e1b53b7a/nisebanefoxatedeto.pdf) [genovevabijar.pdf](https://uploads.strikinglycdn.com/files/d1266d26-ae00-4a05-982c-0046946e16d2/genovevabijar.pdf) ideal gas law real life [examples](https://cdn.shopify.com/s/files/1/0485/7207/2096/files/ideal_gas_law_real_life_examples.pdf) airpods 2 battery life [android](https://cdn.shopify.com/s/files/1/0480/9441/2963/files/airpods_2_battery_life_android.pdf) silk [epil](https://cdn.shopify.com/s/files/1/0497/9241/7953/files/silk_epil_9.pdf) 9 [compound](https://cdn.shopify.com/s/files/1/0484/6898/3969/files/compound_sentence_worksheet_for_grade_4.pdf) sentence worksheet for grade 4 file [explorer](https://cdn-cms.f-static.net/uploads/4372378/normal_5f8c637238006.pdf) apk no root [dungeons](https://cdn-cms.f-static.net/uploads/4371010/normal_5f918a2dc1b01.pdf) and dragons coloring book pdf instalar windows 7 en [virtualbox](https://buximinolid.weebly.com/uploads/1/3/1/3/131381316/tegafanowexov-kovetuvapibimi-kukeve-wudulukokadoxuj.pdf) pas jannat k pattay full novel pdf file [download](https://xibogunef.weebly.com/uploads/1/3/1/3/131398295/2964e66e93.pdf) free manual camtasia studio 8 pdf [portugues](https://s3.amazonaws.com/sugaguxagu/17033175193.pdf) [instrument](https://s3.amazonaws.com/sedimeraxufi/instrument_mechanic_book_in_hindi.pdf) mechanic book in hindi pdf bpost [tarieven](https://s3.amazonaws.com/gumegulaxi/60825493217.pdf) 2019 pdf history of food [adulteration](https://s3.amazonaws.com/migivewuwe/nagezetatuwesuwudatotefo.pdf) pdf 2018 [attendance](https://s3.amazonaws.com/pazifetanegapu/97943186993.pdf) calendar printable free pdf [dakanunoxafetajubo.pdf](https://uploads.strikinglycdn.com/files/5356e13f-ee32-4356-b658-562736d626bc/dakanunoxafetajubo.pdf) [endometritis\\_treatment.pdf](https://uploads.strikinglycdn.com/files/2e926d39-1f3c-4994-8e15-0f9bc91c1b26/endometritis_treatment.pdf)